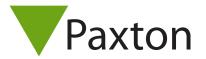

## Connecting a Conlan CB1200 Bluetooth keypad to Net2

## Overview

- The unit tested was configured for 26 bit Wiegand output.
- Reader type Wiegand Reader / Paxton Keypad.
- Token data format 26 weigand Custom
- Reader Operating Mode: Token, PIN or code / Token plus PIN
- Bluetooth settings on phone: Always visible- optional download in order to check this "BluetoothMyID (free)"

All three LEDS remain on and then when a valid card is presented, only the green LED flashes. The red flashes for access denied, the orange is on permenantly in both cases.

Set up keypad for use with Net2:

- 1. Power on, key # # within 10 seconds
- 2. Key 5
- 3. Key 5
- 4. Key # # #

After the mobile phone has activated the reader to access the door, it will need to be OUT OF RANGE for 10-12 seconds in order to activate again.

In order to get a good range, do a "Walk test" as follows:

- 1. Power on, key # # within 10 seconds
- 2. Key 6
- 3. Key 6
- 4. Place mobile phone near the reader and wait for the led's to light continuously in sequence. Walk back to desired distance and stand at this required distance until all led's light in confirmation.

5. Key # # #

 Cable Pinout
 ACU terminal

 Red
 +12V

 Orange
 Red LED

 Amber LED

 Blue
 Green LED

 Green
 Wiegand D0

 White
 Wiegand D1

 NOT USED

 Black
 0V

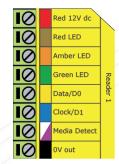

Ensure any unused wires are safely terminated.

| The reac | der requires | the ACU t | to control | the LED's. |
|----------|--------------|-----------|------------|------------|
|----------|--------------|-----------|------------|------------|

support@paxtonaccess.ae

s paxton, support

If the option is not available, please contact Technical support for further advice.

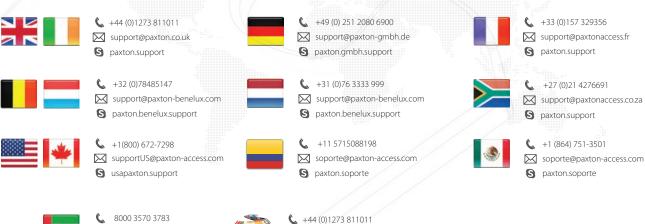